# УДК 004

ż

## **Создание дизайна сайта мебельного магазина с использованием Figma**

*Болтовский Гавриил Александрович Приамурский государственный университет им. Шолом-Алейхема Студент*

## **Аннотация**

Целью данной статьи является создание дизайна сайта для мебельного магазина. Для этого будет использовать сервис Figma. Результатом исследования станет готовый дизайн с подробным описанием его создания. **Ключевые слова:** дизайн, figma, онлайн-магазин

## **Creating a furniture store website design using Figma**

*Boltovskiy Gavriil Aleksandrovich Sholom-Aleichem Priamursky State University Student*

## **Abstract**

The purpose of this article is to create a website design for a furniture store. For this, the Figma service was used. The result of the study will be a finished design with a detailed description of its creation.

**Keywords:** design, figma, online store

## **1. Введение**

#### **1.1 Актуальность исследования**

При согласовании технического задания по созданию сайта уже необходимо видение финального продукта. Для этого могут использоваться системы, которые позволяют визуализировать финальный вид. Одной из таких систем является Figma.

#### **1.2 Обзор исследований**

Вопрос актуальности прототипирования сайтов рассмотрен в исследовании А. И. Герасимова [1]. Им исследованы основные проблемы, возникающие при согласовании макета. Т. В. Дзюба в своей статье исследует какие проблемы решает прототип при разработке интернет-ресурсов, так же им анализируются задачи, которые решает прототип [2]. Задача оценки стоимости производства интернет-сайта является сложной и зависит от множества факторов. Е. С. Епифанов решает задачу классификации таких факторов [3]. К. С. Морозова и А. В. Тимофеев в своём исследовании отмечают [4], что прототипирование является неотъемлемой частью разработки сайта.

## **1.3 Цель исследования**

Создать прототип сайта для мебельного онлайн-магазина.

#### **2. Методы исследования**

Прототипирование будет производиться в среде Figma, при разработке будет привлекаться Photoshop.

#### **3. Результаты и дискуссия**

После загрузки и установки приложения [5] пользователю открывается пустой шаблон (рис. 1).

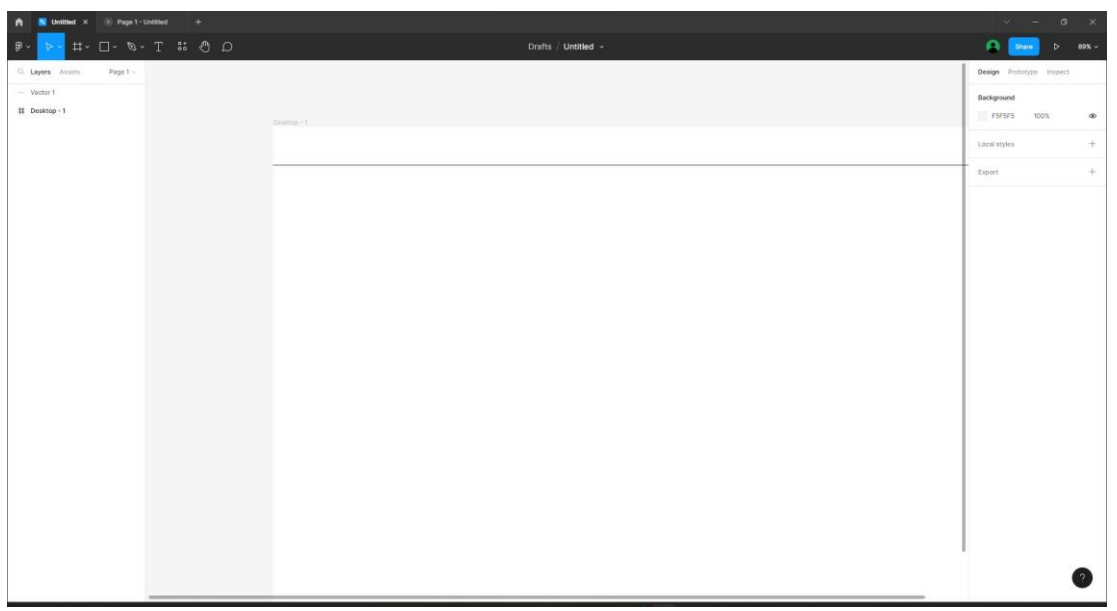

Рисунок 1 – Пустой шаблон

Создание сайта можно начать с шапки (рис. 2).

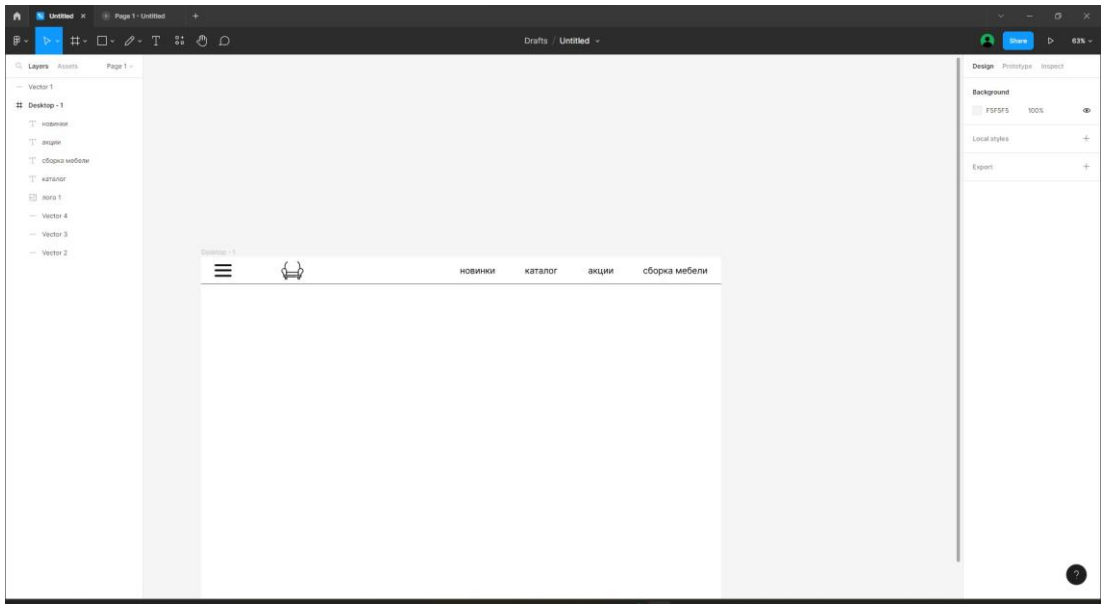

Рисунок 2 – Создание шапки сайта

Логотип сайта был разработан в Adobe Photoshop (рис. 3).

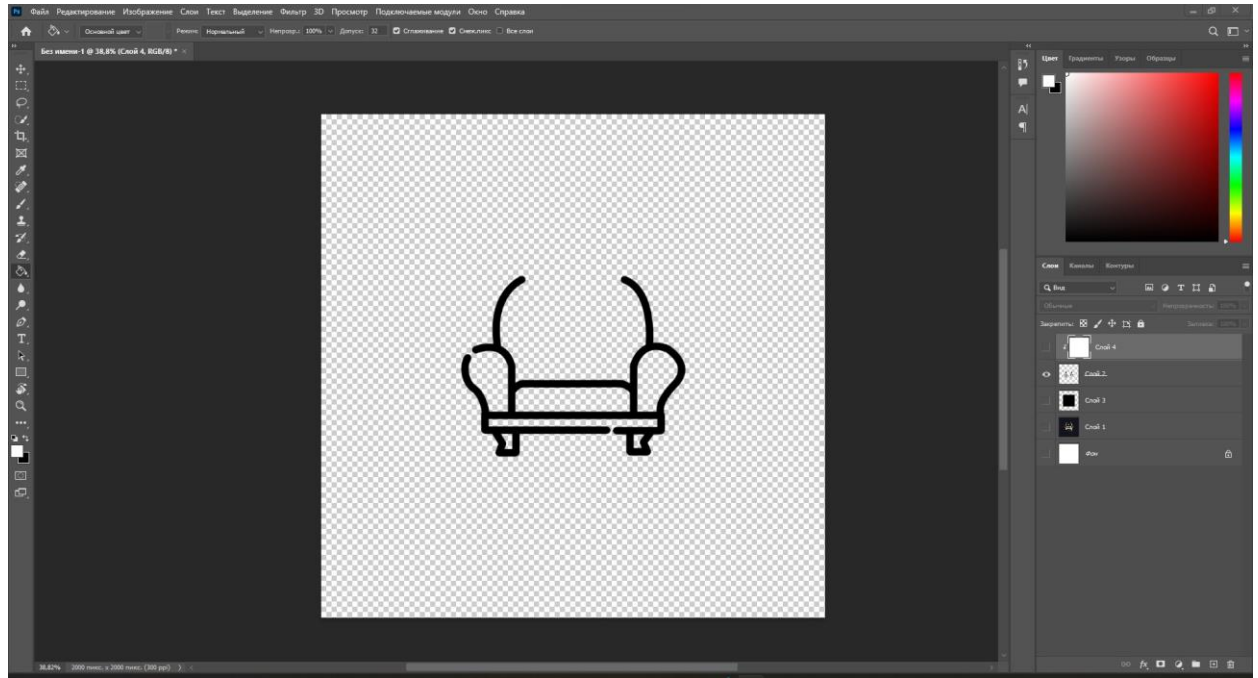

Рисунок 3 – Разработка логотипа в Photoshop

Размещение продукции на сайте требует особого внимания. В Figma возможно гибко настраивать положение изображений на макете (рис. 4).

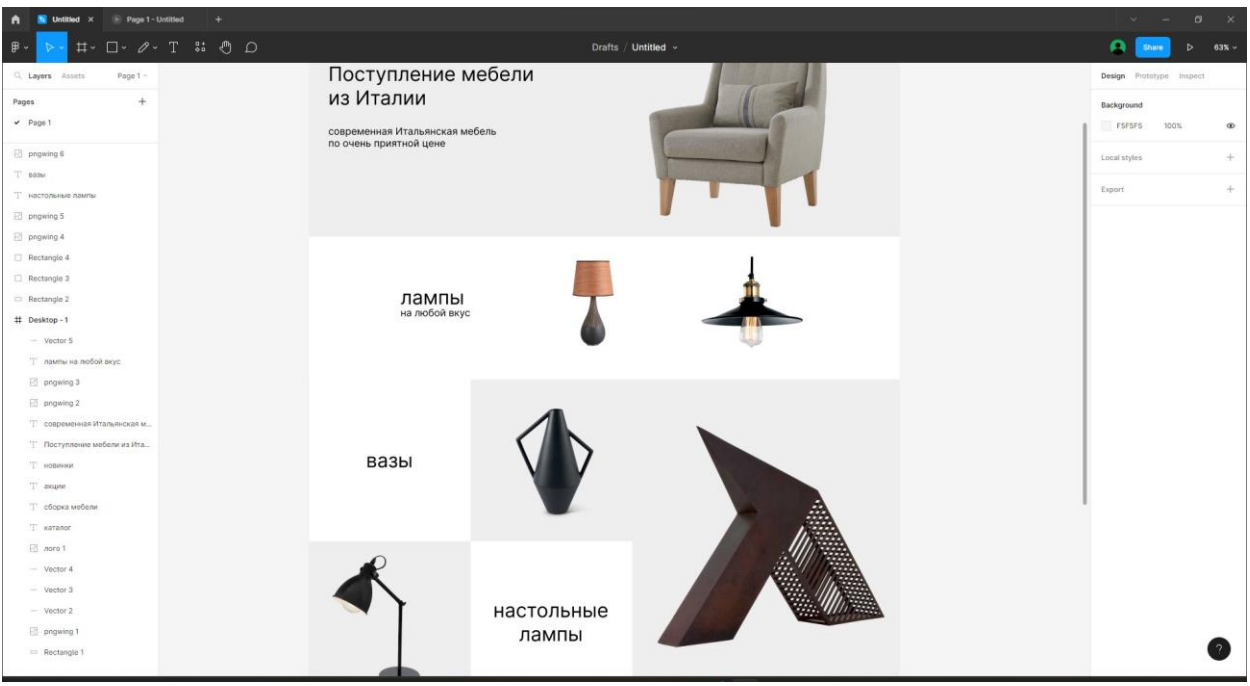

Рисунок 4 – Размещение продукции на сайте

Инструменты Figma и Photoshop имеют много общего. Это упрощает взаимодействие.

Финальный вид главной страницы, после добавления нижней части, изображён на рисунке (рис. 5).

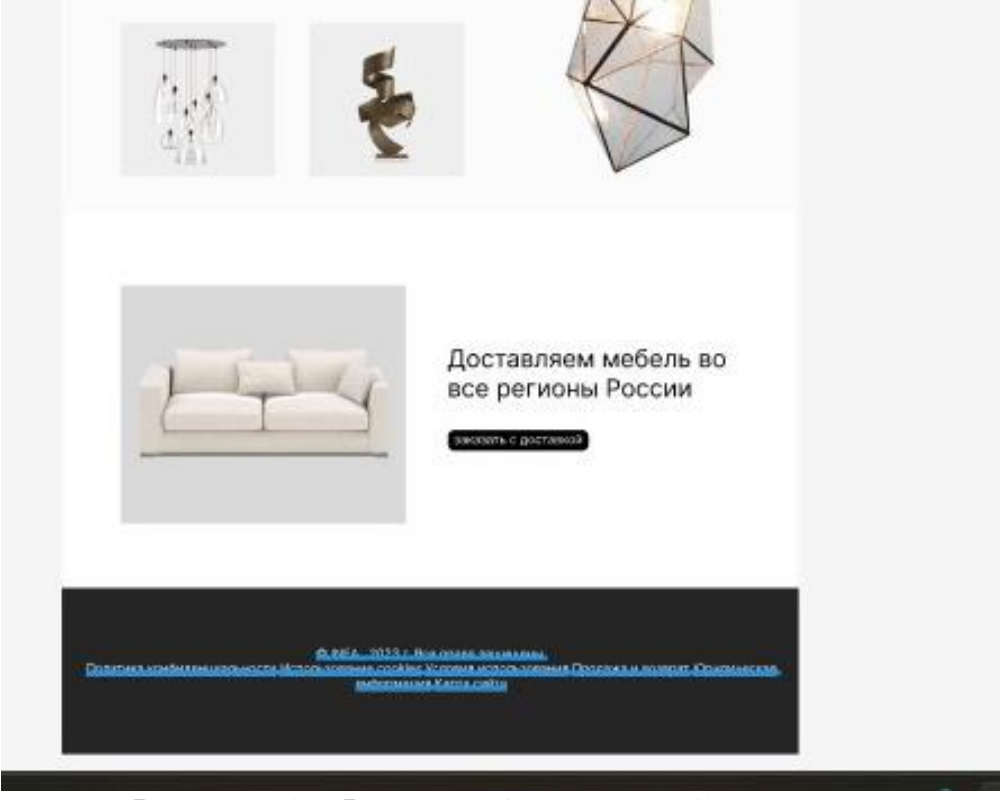

Рисунок 5 – Финальный вид первой страницы

На второй странице будет размещена форма доставки, которая появляется перед пользователем при нажатии на кнопку «купить с доставкой» (рис. 6).

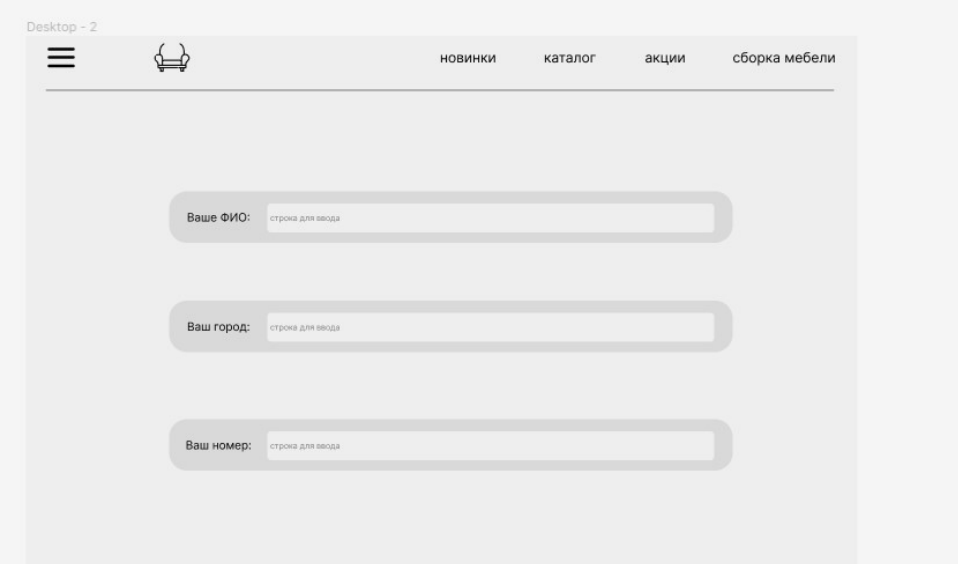

Рисунок 6 – Форма доставки

#### **4. Выводы**

Таким образом был создан прототип онлайн-магазина мебели с использованием Figma.

## **Библиографический список**

- 1. Герасимова А. И. Актуальность прототипирования сайта // Форум молодых ученых. 2018. № 5-1(21). С. 779-781.
- 2. Дзюба Т. В. Роль прототипирования в процессе разработки веб-ресурсов // Актуальные проблемы авиации и космонавтики. 2017. Т. 3. № 13. С. 1073- 1075.
- 3. Епифанов Е. С. Классификация факторов, формирующих стоимость интернет-сайта // Вопросы региональной экономики. 2017. № 2(31). С. 82- 89.
- 4. Морозова К. С. Прототип сайта неотъемлемая часть разработки сайта // Тенденции развития науки и образования. 2016. № 14-3. С. 24-25.
- 5. Figma. URL: https://www.figma.com/ (дата обращения: 2.02.2023).